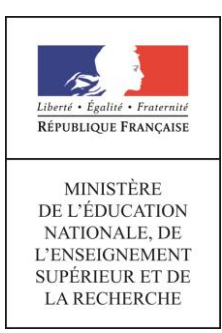

# éduscol

## Série STHR - Classe de seconde Sciences

### **L'alimentation de demain : les insectes comestibles**

#### **1. Extraits du programme**

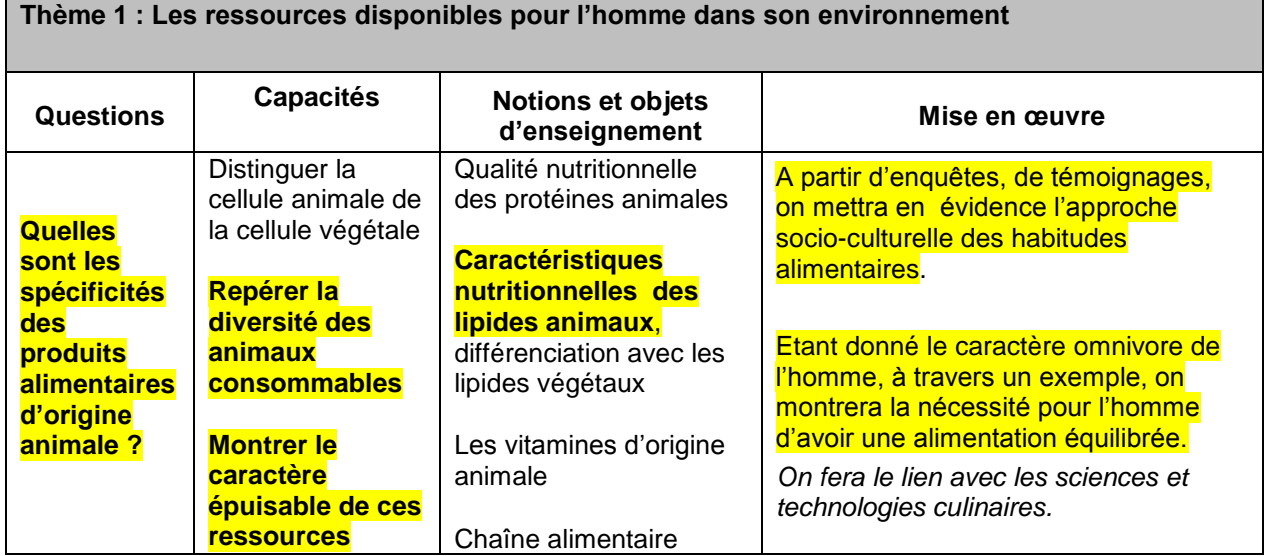

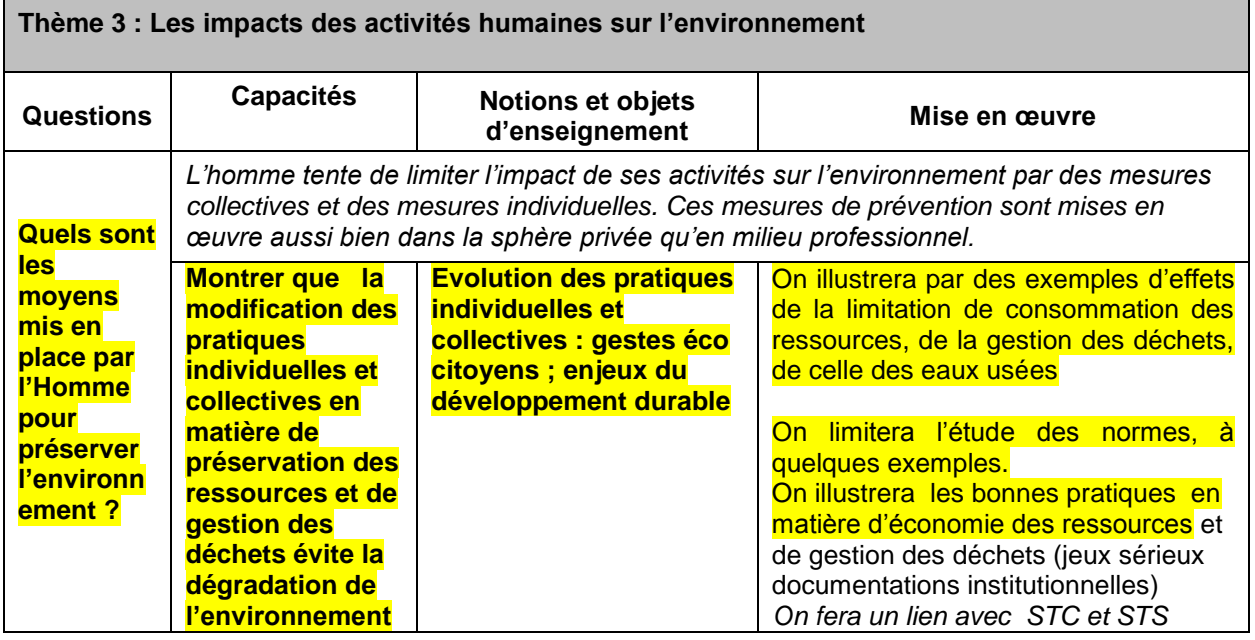

#### **2. Ressource Professeur**

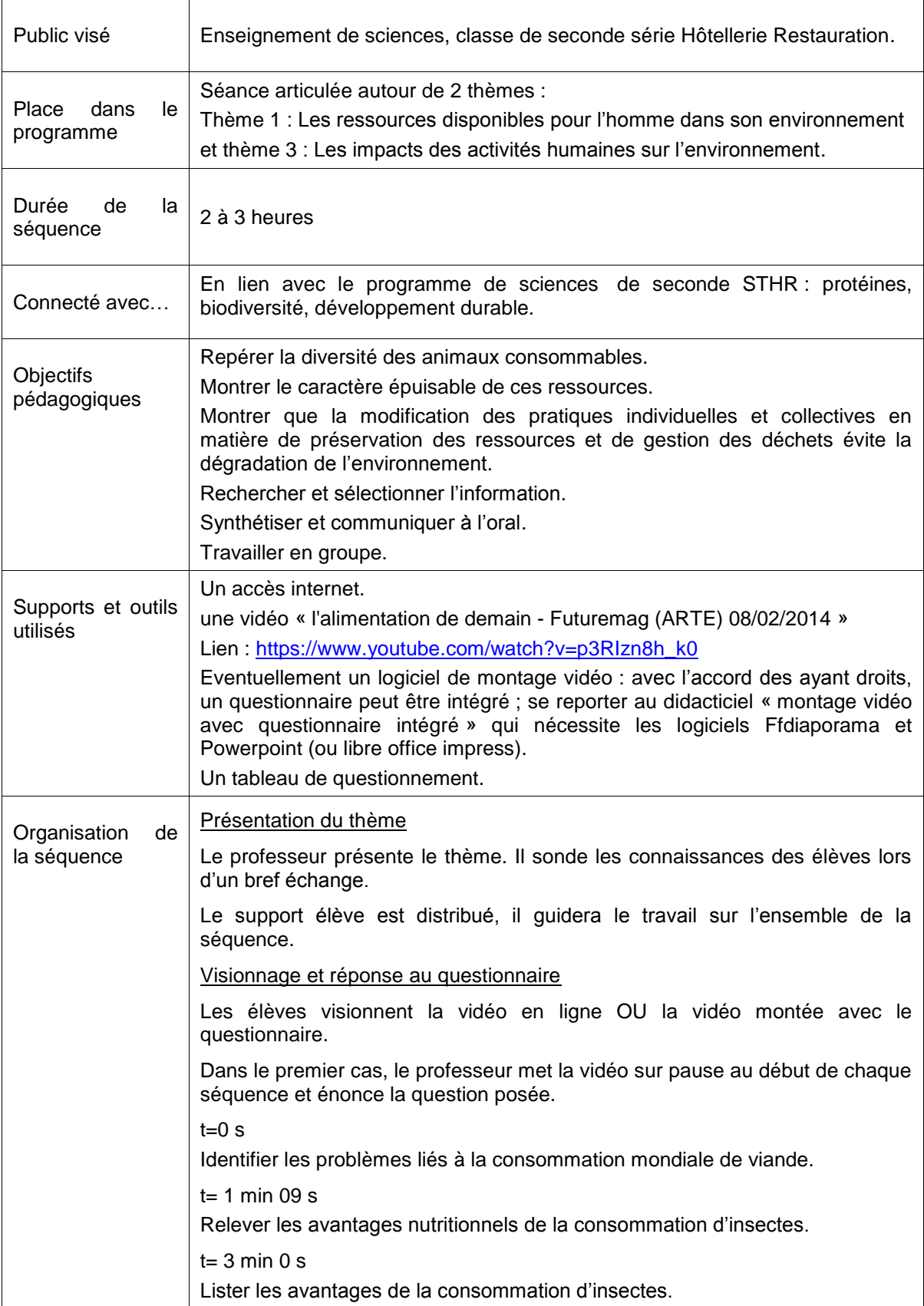

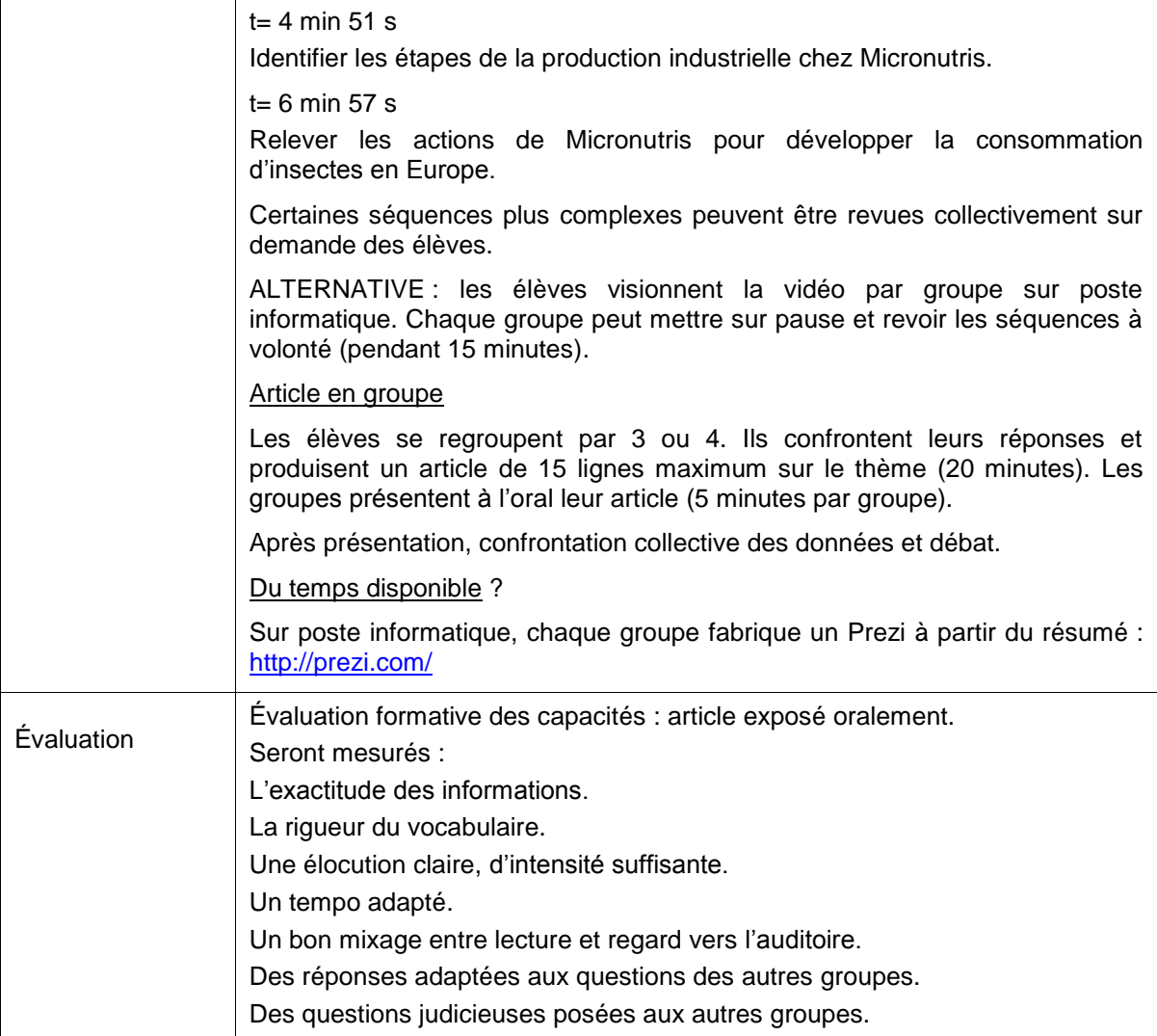

#### **3. Ressource Elève**

Les ressources disponibles pour l'homme dans son environnement sont en quantité limitée et sont consommatrices d'énergie. On s'interroge sur l'opportunité de développer la consommation d'insectes dans l'alimentation.

Ressource : une vidéo sur les insectes comestibles : *L'alimentation de demain (Futuremag, ARTE, 08/02/2014) – durée environ 9 min.*

> **Compléter** le tableau suivant en visionnant la vidéo (plusieurs passages peuvent être nécessaires). **Releve**r également les chiffres clés délivrés par le documentaire.

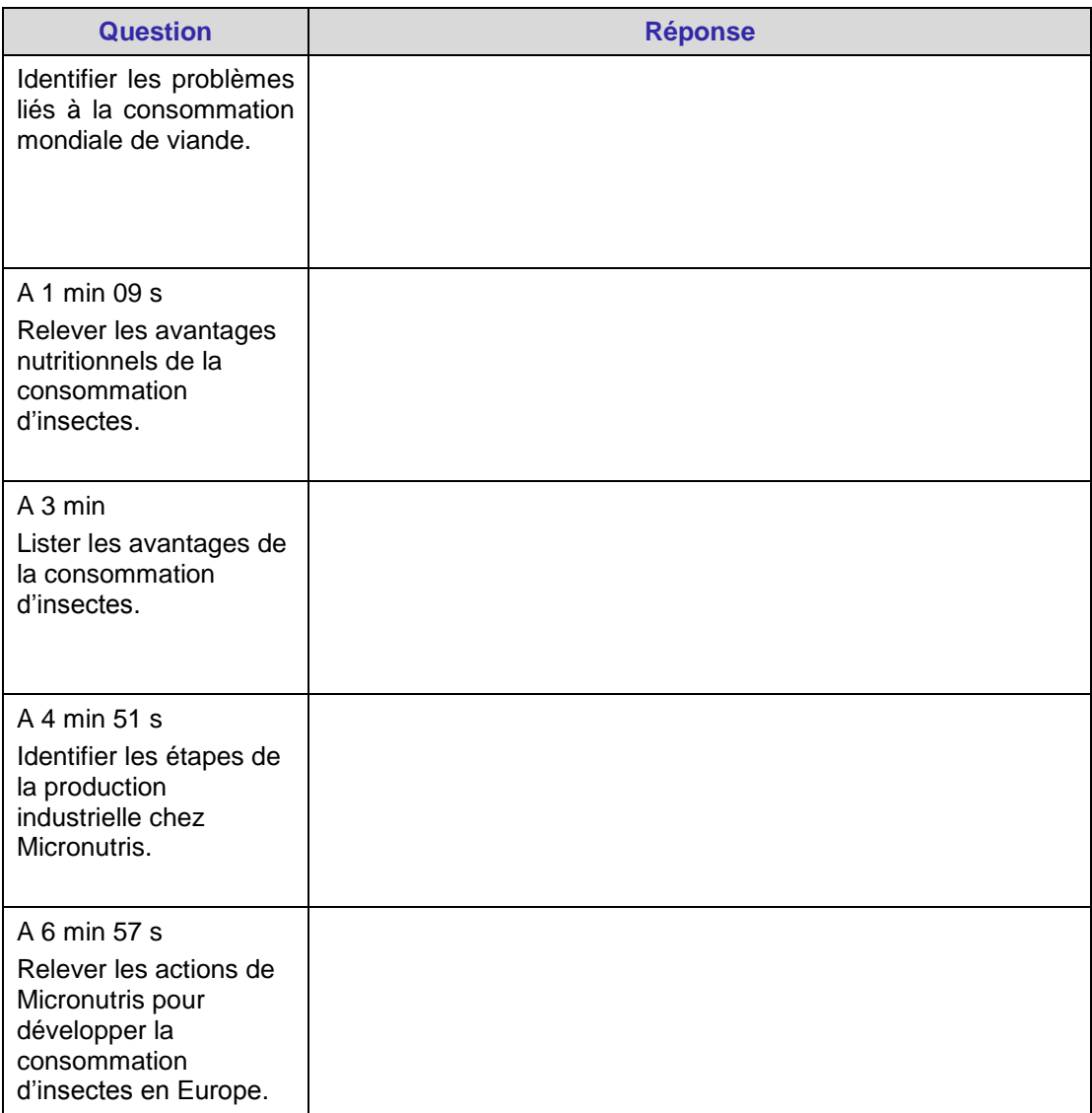

- Produire, en groupe, un article sur l'opportunité de développer la consommation d'insectes dans l'alimentation en justifiant les choix (15 lignes maximum).
- Présenter en groupe l'article à la classe.
- Débattre de la question posée.

#### **4. Monter une vidéo en incluant un questionnaire**

- 1- Choisir une vidéo sur Youtube, Dailymotion ou autre site d'hébergement vidéo. Réaliser les opérations suivantes seulement avec l'accord des ayants droit, ou utiliser une vidéo libre de droit.
- 2- Télécharger la vidéo sur son ordinateur Coller l'adresse de la vidéo dans le cadre videoURL sur la page : <http://telecharger-videos-youtube.com/>

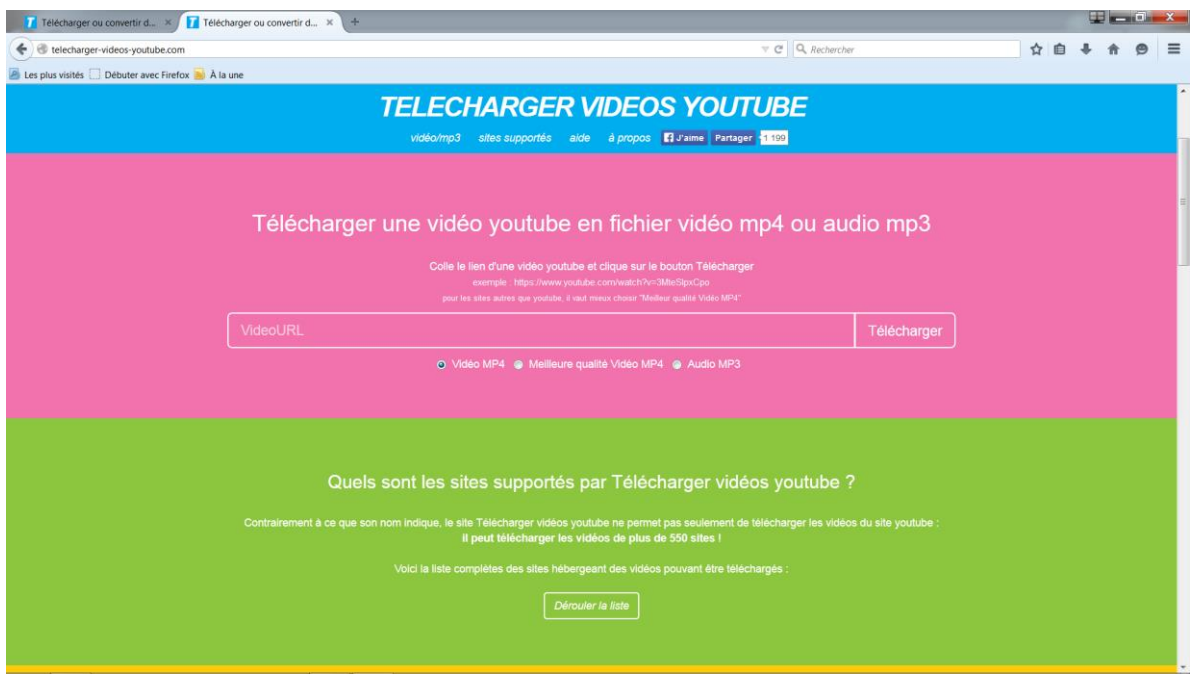

Télécharger la vidéo au format 640x360 pixels format mp4. Le fichier ne doit pas être trop volumineux.

- 3- Installer un logiciel de montage vidéo sur son ordinateur
	- Installer le logiciel Windows live movie maker, téléchargeable sur : <http://windows.microsoft.com/fr-fr/windows-live/movie-maker>

OU

• Installer le logiciel libre ffdiaporama : [http://ffdiaporama.tuxfamily.org/?page\\_id=10472&lang=fr](http://ffdiaporama.tuxfamily.org/?page_id=10472&lang=fr)

Avec son guide complet: [http://ffdiaporama.tuxfamily.org/?page\\_id=8386&lang=fr.](http://ffdiaporama.tuxfamily.org/?page_id=8386&lang=fr) Nous allons utiliser ce dernier.

- 4- Fabriquer les images support des questions
	- Visionner la vidéo, délimiter le timing des séquences correspondant à chaque question posée.
	- Créer un diaporama avec une question par diapositive.
	- Avec Powerpoint :
		- o *Enregistrer sous…* au format Powerpoint (comme sauvegarde pour de futures modifications)
		- o Puis *Enregistrer sous…* type de fichier JPEG
		- o Choisir *Exporter chaque diapositive comme image*

o On obtient un dossier contenant les images JPEG de chaque question.

ALTERNATIVE avec Libreoffice impress :

- o Sélectionner successivement chaque diapositive de question et à chaque fois *Fichier /Exporter*… format JPEG
- 5- Inclure une image au montage avec ffdiaporama
	- Ouvrir le logiciel ffdiaporama
	- Fichier / Nouveau projet
	- Compléter la boite de dialogue
	- Projet / Ajouter des fichiers… sélectionner la première image JPEG du questionnaire.
	- L'image apparait en première position de la barre de temps :

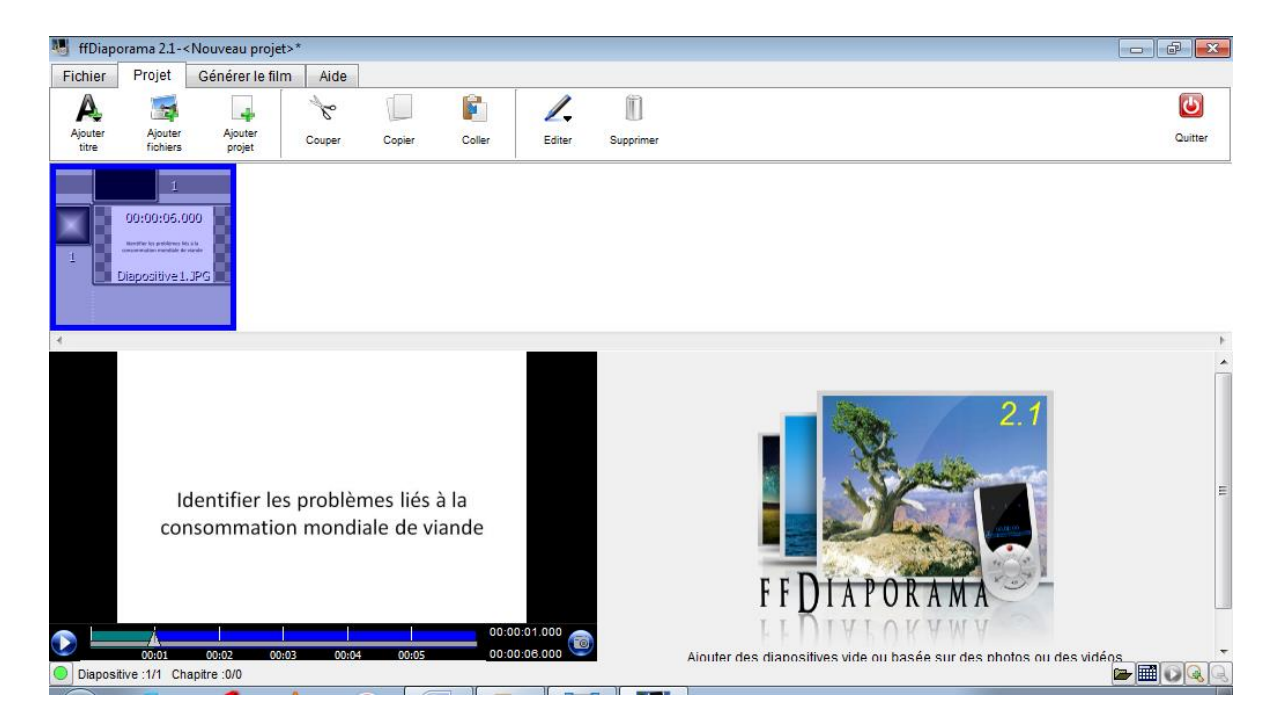

- Double clic sur la question (cadre du bas). Les propriétés de l'image apparaissent.
- Allonger la durée du plan pour une bonne compréhension de la question :

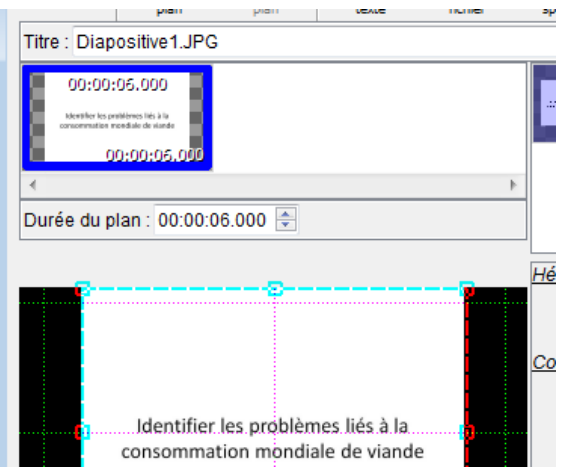

- 6- Inclure une séquence de la vidéo au montage avec ffdiaporama
	- Projet /Ajouter des fichiers… sélectionner le fichier vidéo
	- La vidéo apparait en deuxième position sur la barre de temps :

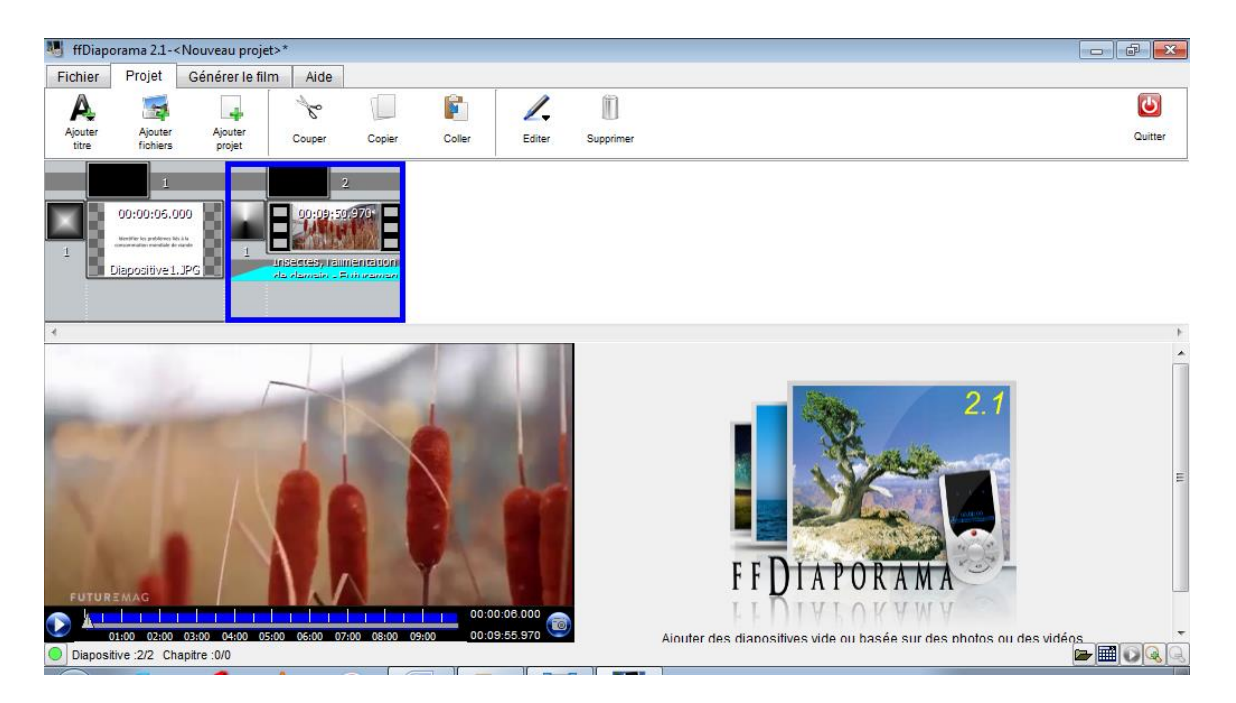

- Double clic sur l'image (cadre du bas)
- Bouton *Editer bloc / Retoucher, recadrer et couper la vidéo*

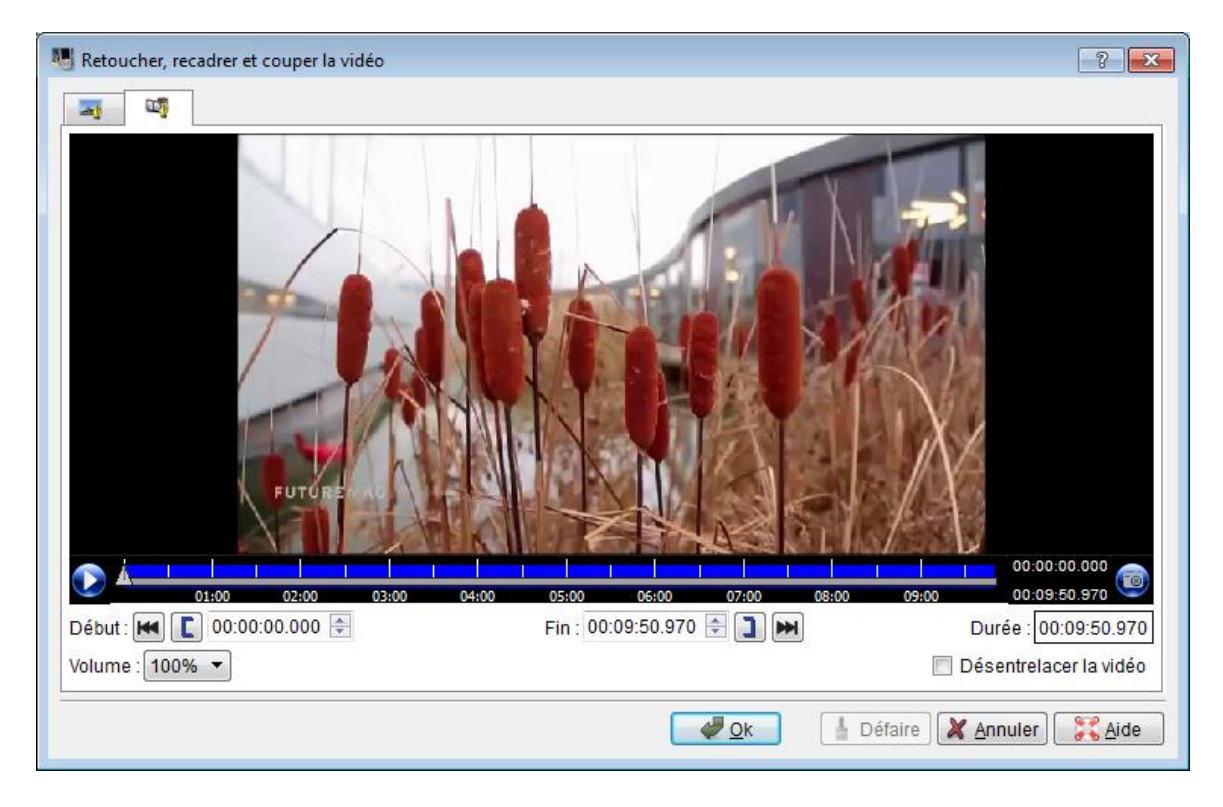

**[**pour commencer la sélection d'une séquence de la vidéo et**]** pour terminer cette sélection. Confirmer (OK) pour ne garder que la sélection.

*Recommencer les étapes 5 et 6 pour chaque question posée* 

7- Publier la vidéo

Quand le montage est fini, enregistrer le projet puis générer le film (onglet Générer le film). Le format suivant est utilisable :

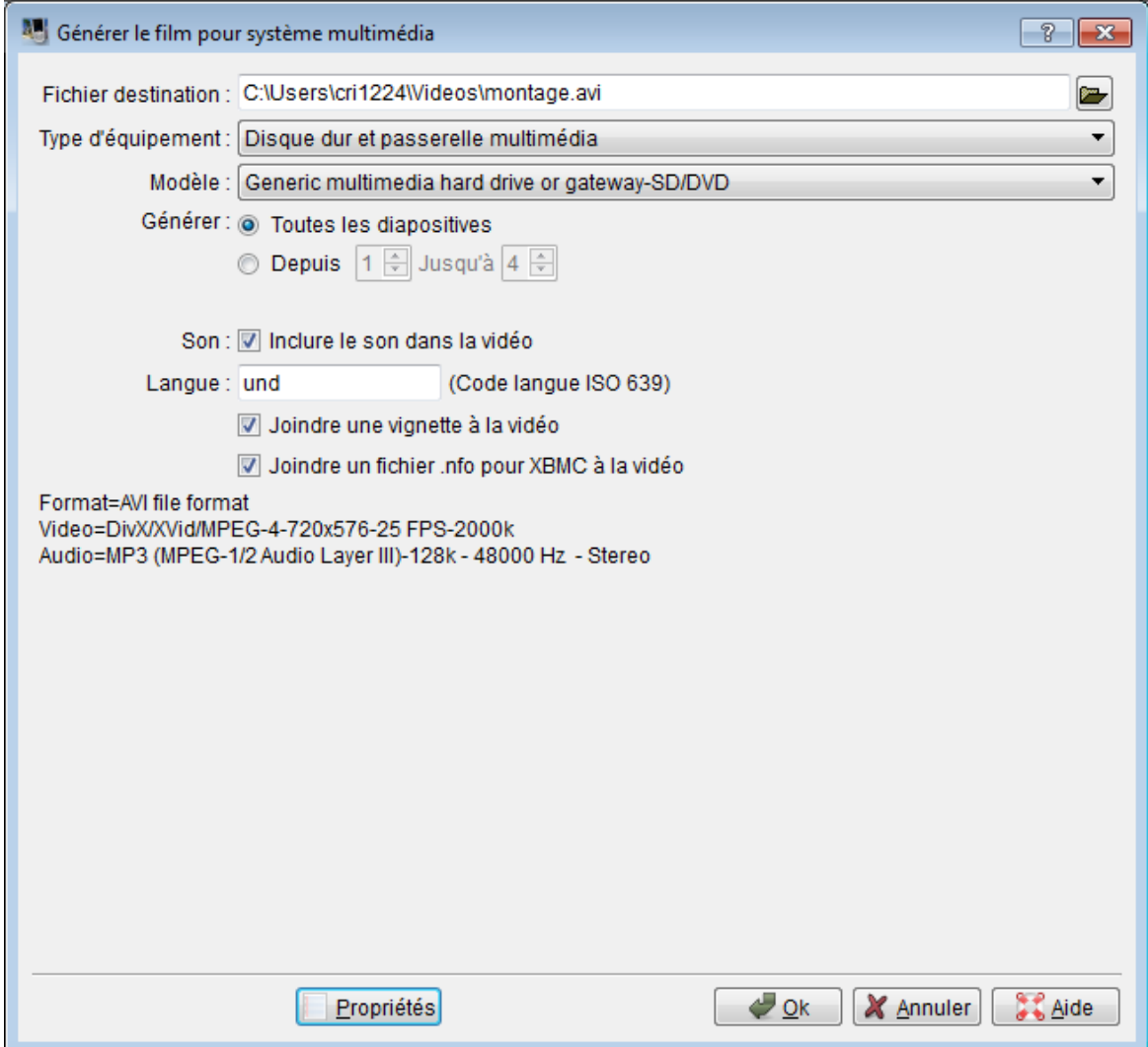

Pour aller plus loin avec ffdiaporama : [http://ffdiaporama.tuxfamily.org/?page\\_id=8386&lang=fr](http://ffdiaporama.tuxfamily.org/?page_id=8386&lang=fr)